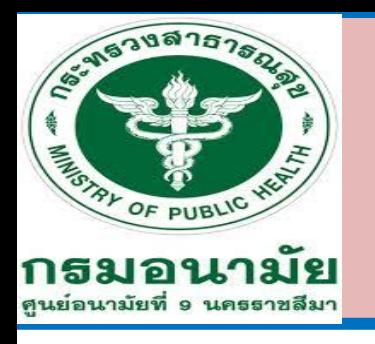

# **ขั้นตอนเก็บเงินจากเครื่อง EDC**

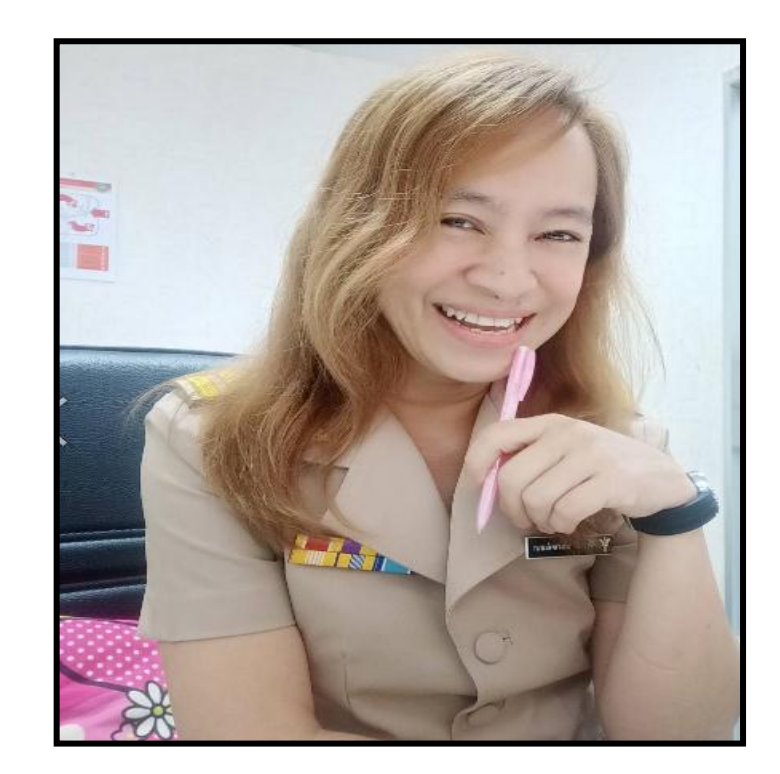

**นาง พัชรวลี อามาตย์เสนา** ิ กลุ่มอำนวยการ งานการเงินและบัญชี **ศูนย อนามยัท ี่9 นครราชสีมา์**

# **วิธีใช้เครื่อง EDC**

- 1.รับใบสั่งยาจากผู้ป่วย
- 2.เชค ็ ส ิ ทธ ิในการรักษาระบบเบ ิ กจ ายตรงขา ้ราชการ ่
	- 3.สิทธิตนเองและครอบครัว
		- 1) กดหมายเลข 1
		- 2) สอดบัตรประชาชน
- 3) กดจา นวนเง ิ นค ารักษาพยาบาล  $\frac{1}{2}$ ่<br>:<br>:
- 4) กดปุ่ ม ENTER • 5) เครื่องจะพิมพ์ใบเสร็จรับเงิน  $\bullet$  6) เสร็จสิ้นกระบวนการ

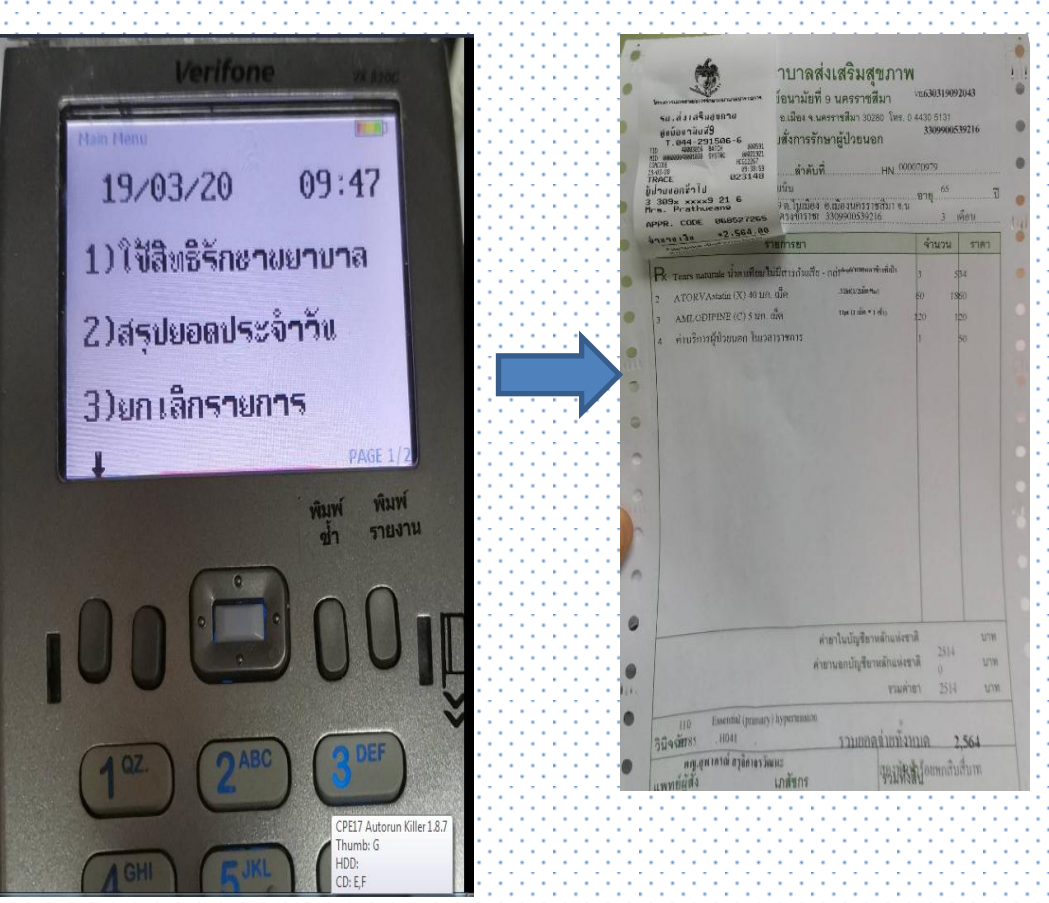

#### วิธีใช้เครื่อง EDC (ต อ) ֦֘<u>֘</u><br>֧֪֚֝

- 4.สิทธิบุตรอายุ 0-7 ปี
	- 1) กดหมายเลข 2
	- 2) พิมพ์เลขบัตร 13 หลักจากสูติบัตรของผู้ป่ วยโดยการใช้บัตรประชาชนของผู้ปกครองที่มี

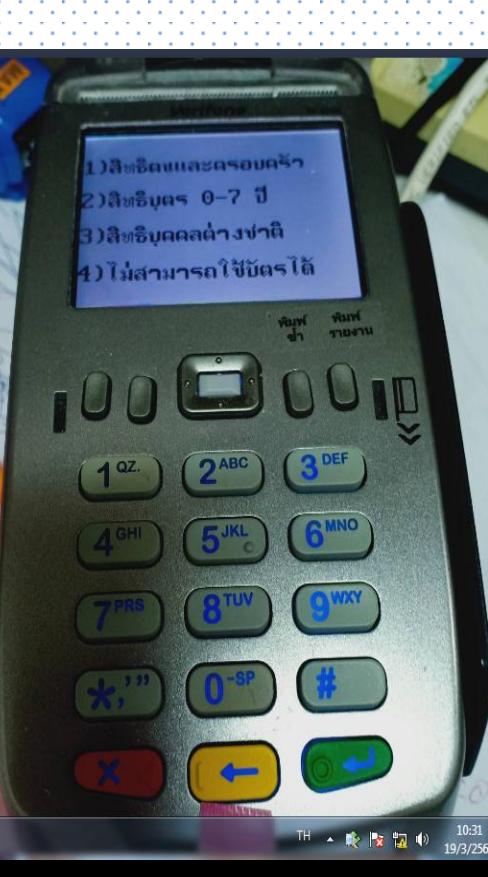

- ี กลิทธิเบิกจ่ายตรงจากกรมบัญชีกลาง
	- 3) กดจา นวนเงินค่ารักษาพยาบาล
	- 4) กดปุ่ ม ENTER
- 5) เสร ็ จสิ้ นกระบวนการ

# **วิธีใช้เครื่อง EDC (ต่อ)**

- 5.สิทธิบุคคลต่างดา ้ว
	- 1) กดหมายเลข 3
- 2) สอดบตัรประชาชนของบุคคลต่างดา ้ว
- 3) กดหมายเลขที่มีอยู่ในบัตรต่างด้าวที่ทางการระบุเอาไว้ :
	- 4) กดจา นวนเงินค่ารักษาพยาบาล
	- 5) กดปุ่ ม ENTER
- 6) เสร ็ จสิ้ นกระบวนการ

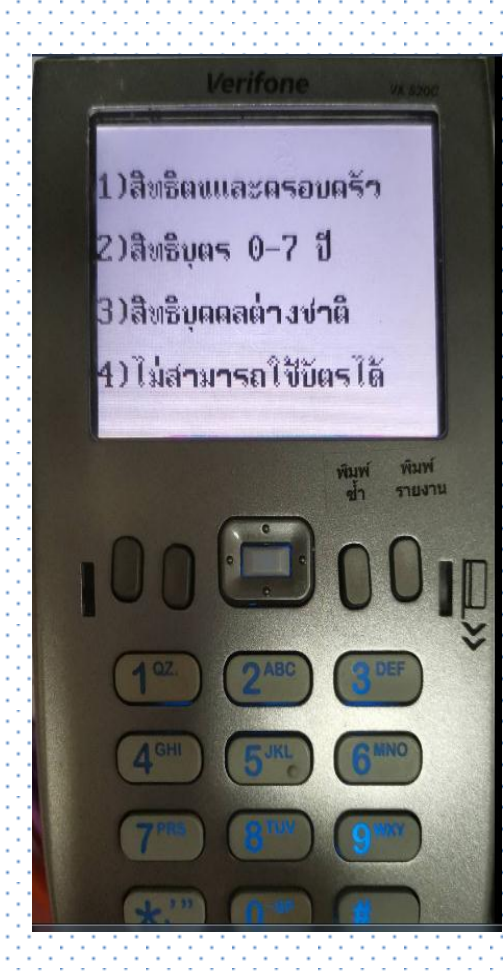

#### วิธีใช้เครื่อง EDC (ต อ) ֦֘<u>֘</u><br>֧֪֚֝

- **6.วธ ิี สรุปรายงานยอดรับเงน ิ ประจ าวนั**
- มีทั้งหมด 3 ขั้นตอน
- **ขั้นตอนที่ 1การพิมพ์ยอดรวม**
	- 1) กดปุ่ มพิมพ์รายงาน
- 2) กดหมายเลข 1 เพ ื่อพิมพย ์ อดรวมท ้ งัหมด
- 3) กดปุ่ ม ENTER เคร ื่องจะทา การพิมพย ์ อดรวมของเงินในแต่ละวนั

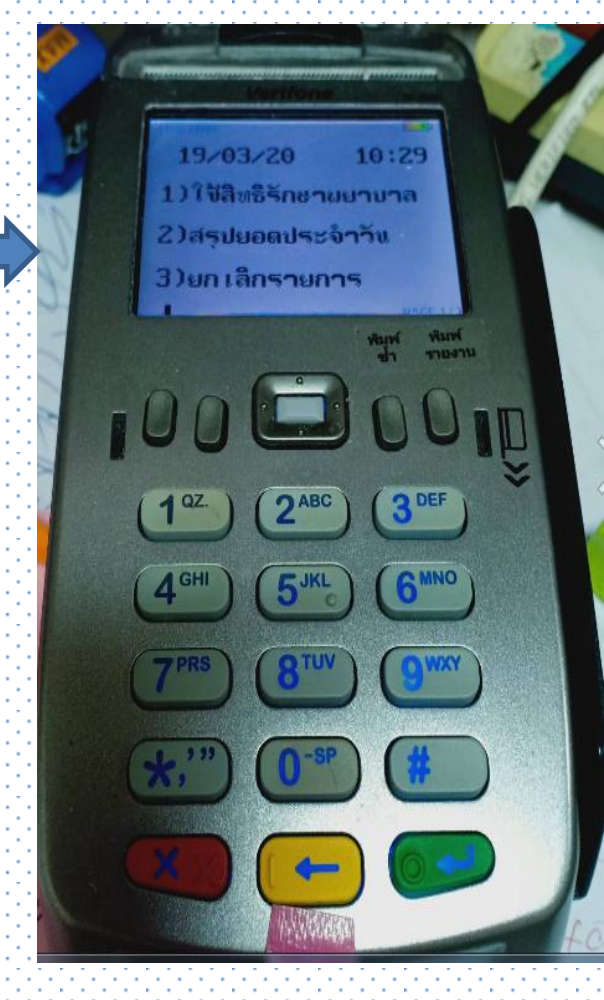

#### วิธีใช้เครื่อง EDC (ต อ) ่

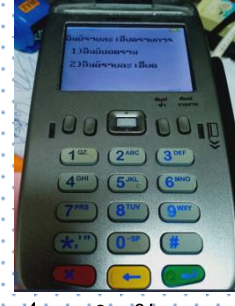

**ขั้นตอนที่ 2การสรุปรายละเอย ี ด**

- 1) กดปุ่ มพิมพ์รายงาน
- 2) กดหมายเลข 2 เพื่อพิมพ์รายชื่อของผู้ป่ วยและยอดเงินรวม
- 3) กดปุ่ม ENTER เครื่องจะทำการพิมพ์รายชื่อและยอดรวมของเงินประจำวัน

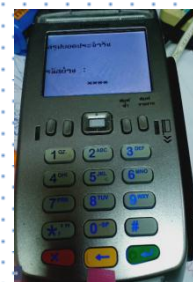

### **ขั้นตอนที่ 3การสรุปยอดประจ าวนั ท้งัหมด**

- 1) ใส่รหสั 1111
- $\sim$  2) กดปุ่ม ENTER เครื่องจะทำการพิมพ์สรุปยอดเงินทั้งหมด
- 3) เสร ็ จสิ้ นกระบวนการของการรับเงินดว ้ ยการสแกนหมายเลขบตัรประชาชนผา่ นเคร ื่อง EDC
- \*หมายเหตุ หลังจากเสร็จสิ้นกระบวนการทั้งหมดนั้น จะไม่สามารถเรียกดูข้อมูลของผู้ป่วยได้อีก

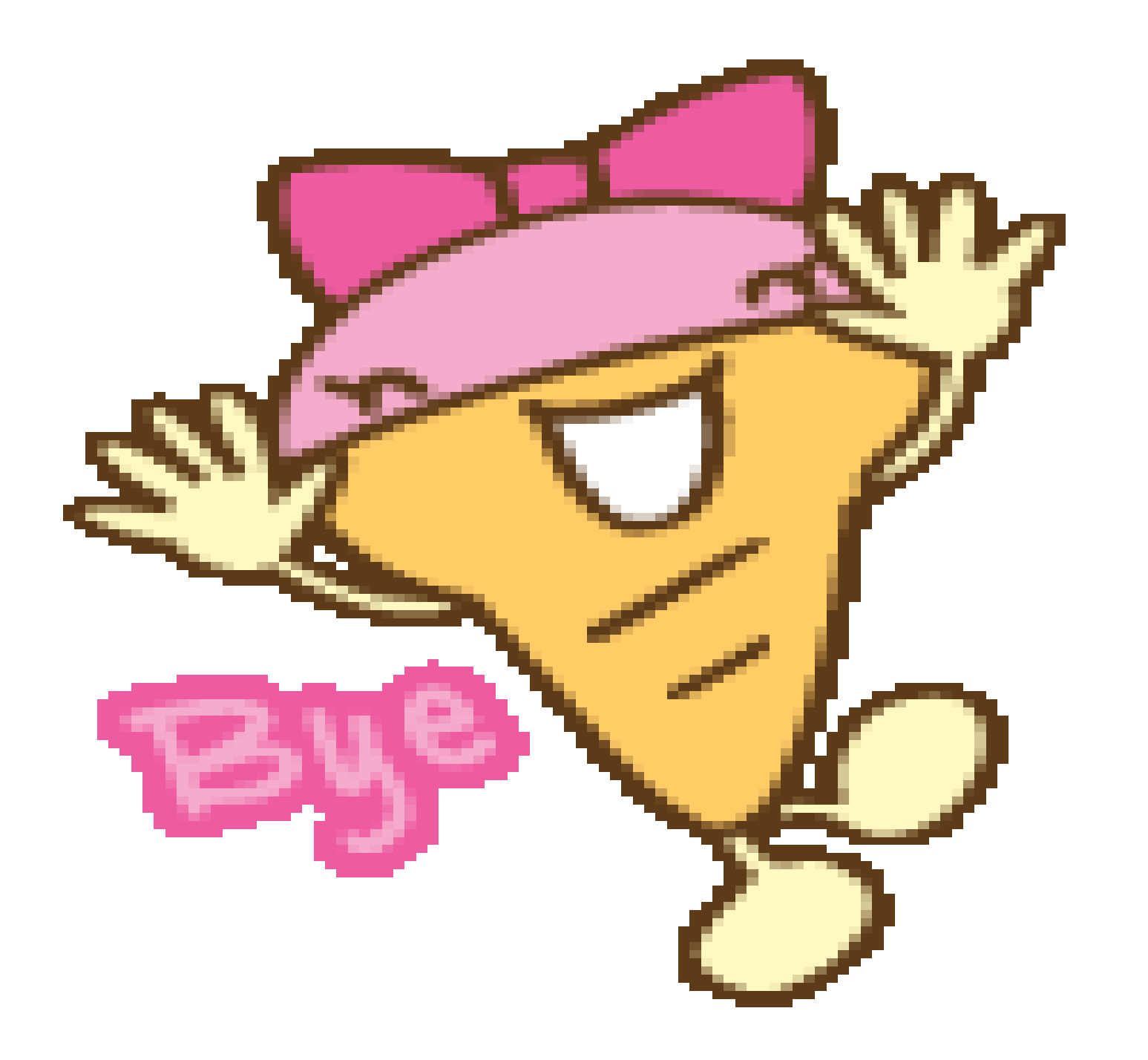